## Balkobot quick getting started

For Waiting page/Splash release (Yeezys)

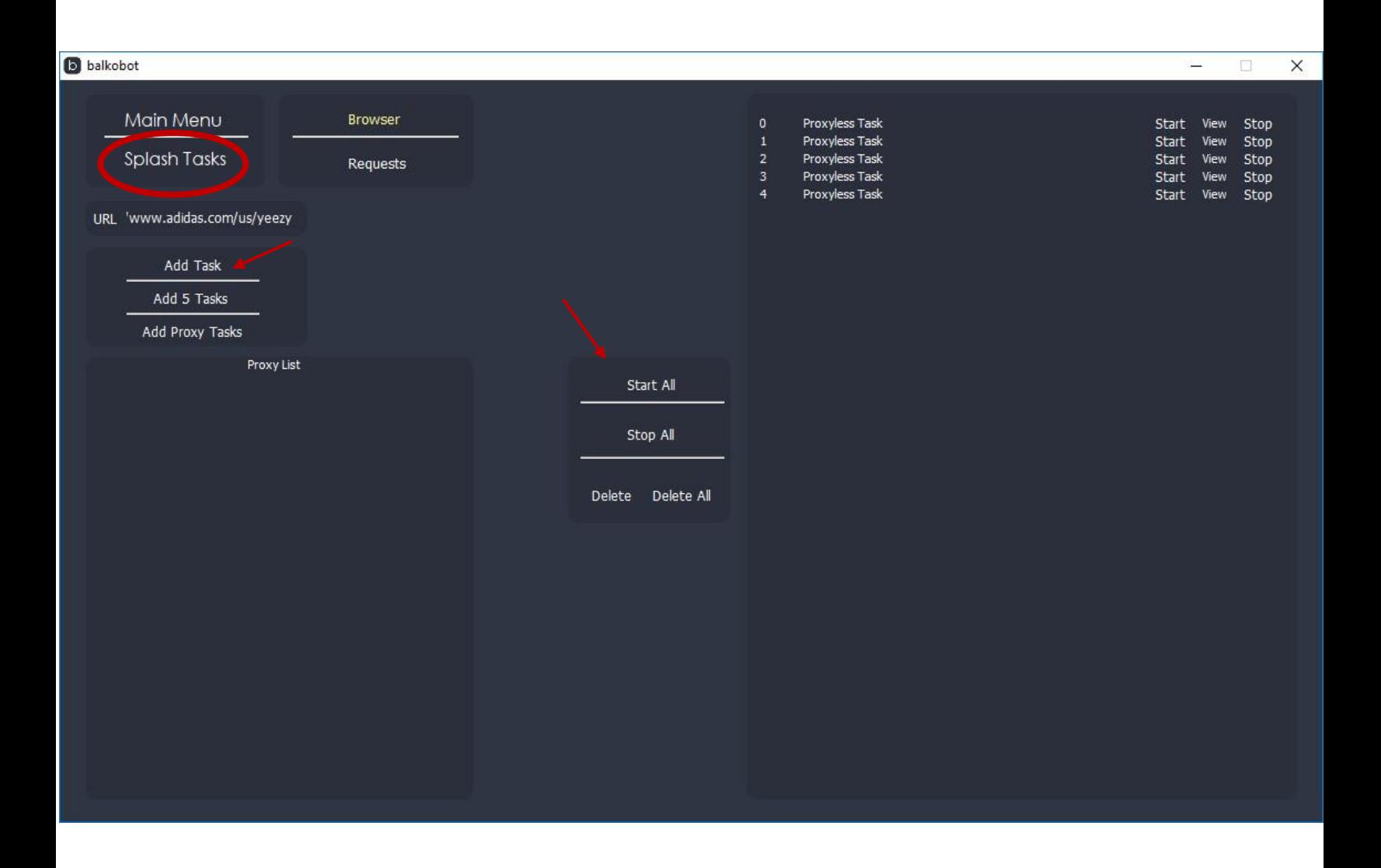

1. Navigate to Splash Tasks, then add tasks, use less than 50 to start. When the waiting page is live you can start the tasks, then wait for them to pass the waiting page.

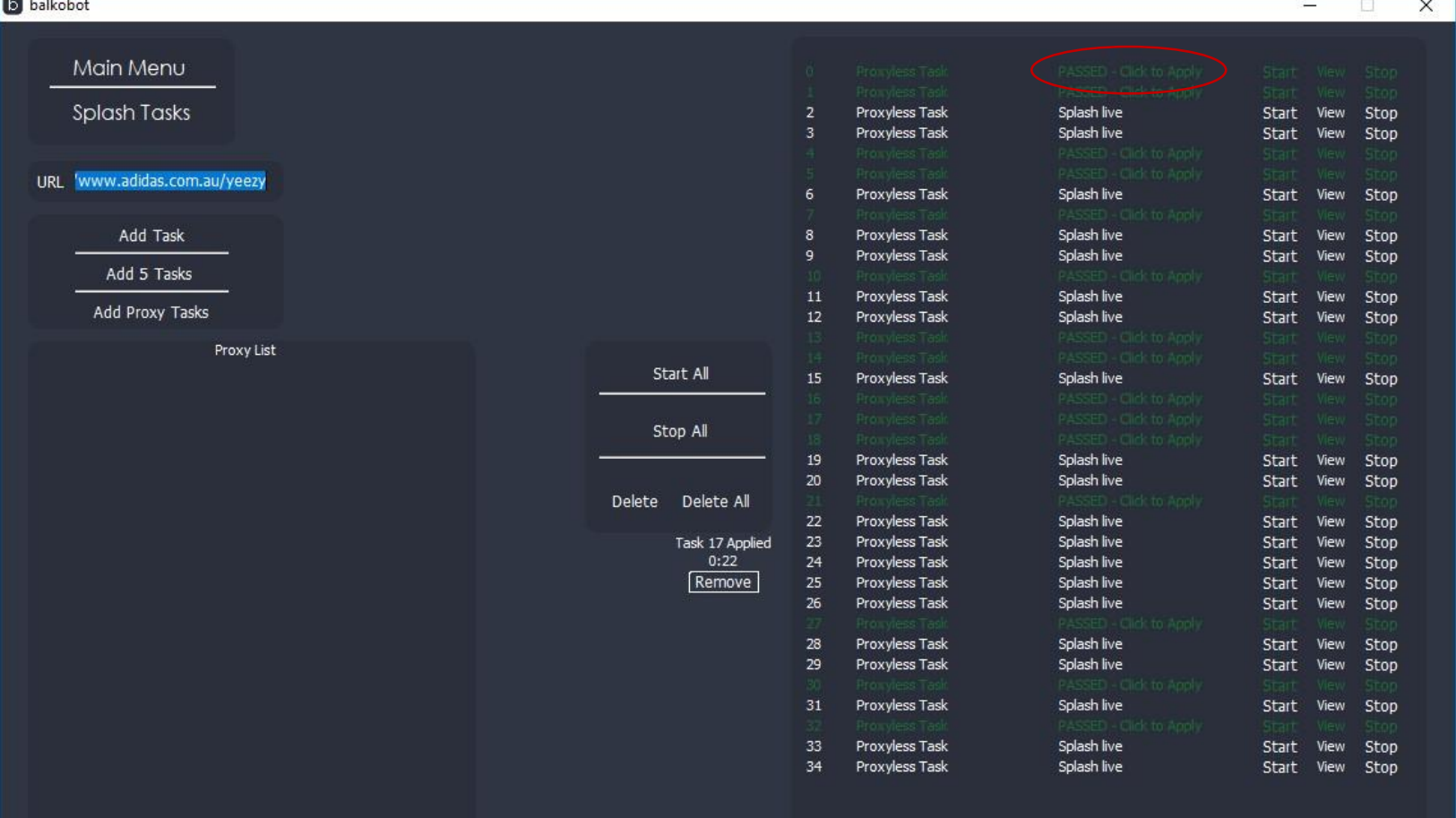

2. When the task is ready, click the task column that says apply, you then have 10 minutes to create as many carts as you can for this product in main menu.

Alternatively you can click view and checkout with that browser.

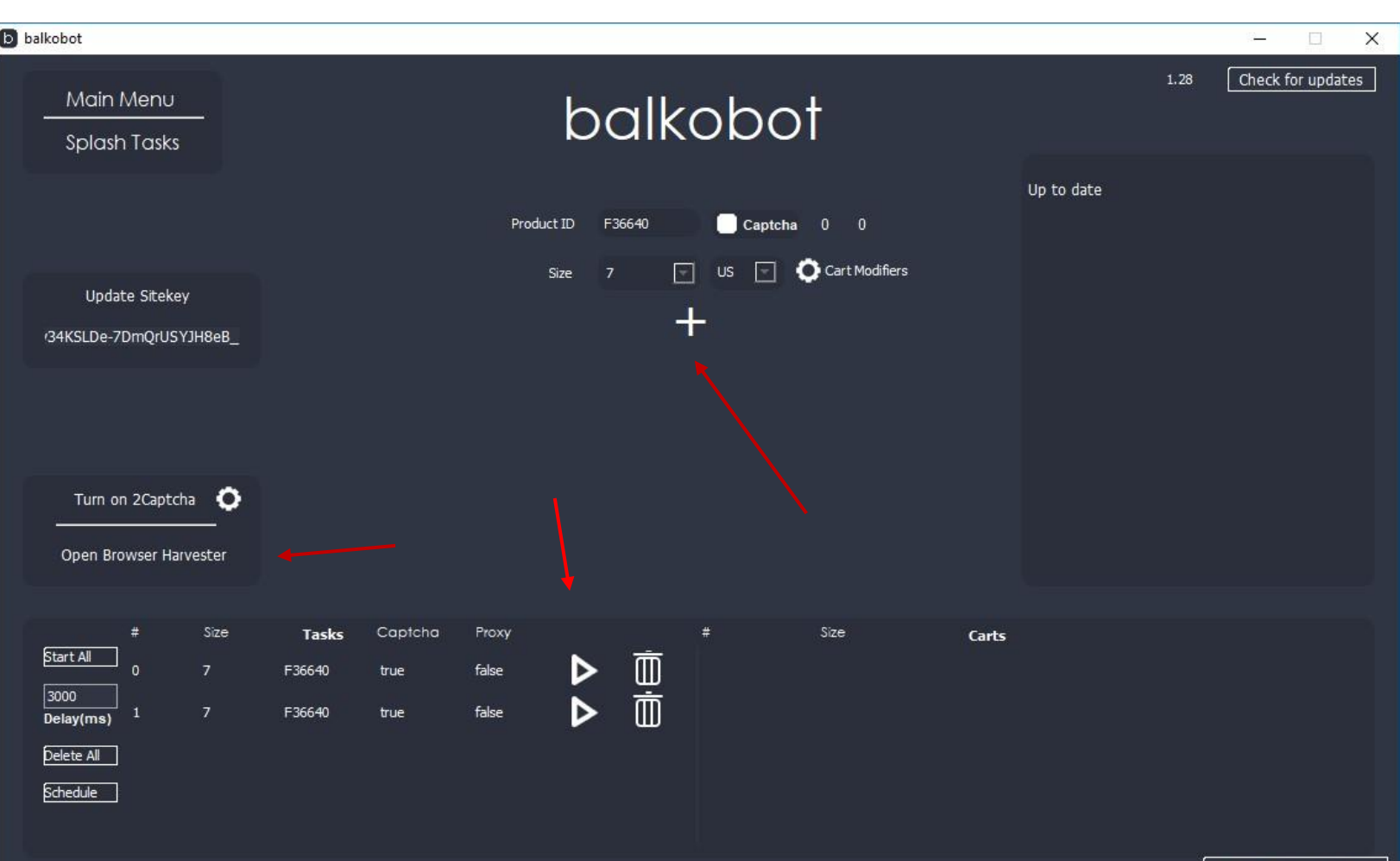

3. Enter the correct Product ID and tick Captcha unless not necessary.

When captcha is ticked, you will need to supply captchas, click open browser harvester to start harvesting some.

On Mac, you will need to edit your host files to include balko.adidas.com 127.0.0.1 for this to work.

Click the Plus to create the task then the start button to start. If successful the cart will show on the right after some time.

You can then view and checkout or distribute the carts

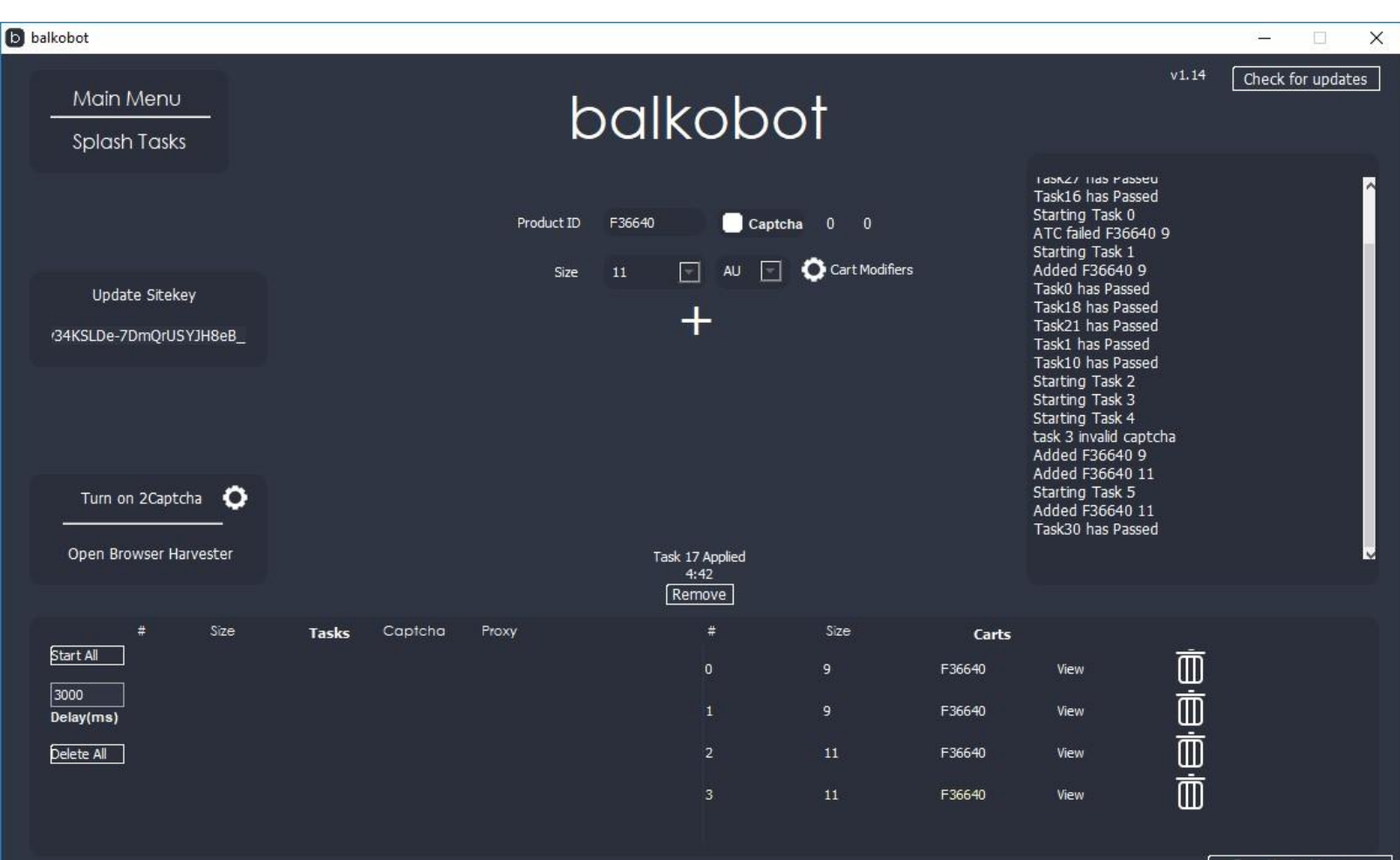